### **PROVA**

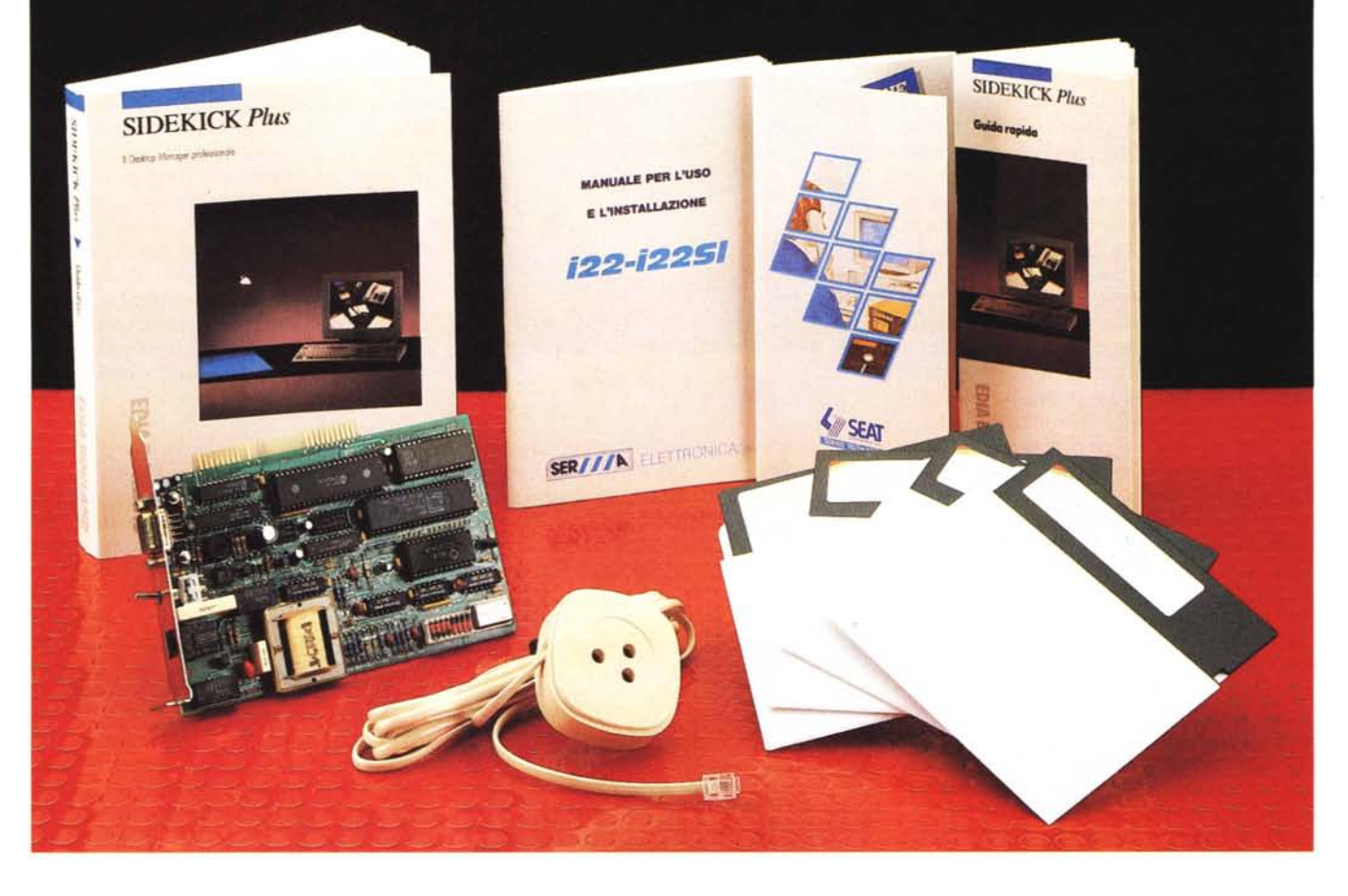

# *SideKick Plus*

*di Paolo Ciarde/li*

Mati sono i prodotti della casa<br>
americana Borland Internatio-<br>
petibili» del mercato effimero e in pe*alti sono i prodotti della* casa *americana Borland International, tali da coprire le fasce {(aprenne divenire, che* è *quello del software. Un mercato mutevole, sia per questioni di moda ma anche per le sempre maggiori possibilità di rendere operanti le chicche tecnologiche, più legate all'hardware.*

*In origine programmi come ilSideKick sbarcarono in Europa,* e *soprattutto in Italia, come programmi di desk utility, ovvero software che dovevano sostituire tutti quegli elementi che ingombrano le scrivanie; definizione a nostro avviso un po' riduttiva del loro valore di software professionale di automazione d'ufficio.*

*Ci riferiamo ai primi anni '80* e *ricordiamo come* fosse *usuale leggere all'accensione di parecchi personal computer la schermata di benvenuto del SideKick, caricato dall'autoexec. I perché della scelta però variavano dal {(...l'adopero come calcolatrice, come blocchetto degli appunti ...)), {(..boh, l'ho installato ma non ho il manuale ...)), ecc.*

*Dello* stesso *periodo erano i pacchetti integrati, che tra l'altro potevano comunicare tramite modem* a *standard Hayes, {(...quelli che compongono il numero da soli...)), sempre per rimanere in tema di quegli anni. .*

*Per un motivo* o *per l'altro, questa* classe *di programmi rimasero un po' nell'ombra,* e *pagarono lo* scotto *di* es*sere arrivati per primi.*

#### *Introduzione*

SideKick Plus torna oggi agli onori della cronaca grazie all'accordo avvenuto tra la Seat. la Serma e la Borland Italia, per la commercializzazione di un kit telematica. Il termine kit telematica, è una nostra licenza perché in effetti il prodotto viene commercializzato in modo generico come pacchetto mix.

Ognuna delle tre società ha dato il suo contributo attingendo alle sue prerogative: la Seat. come fornitrice di servizi a valore aggiunto telematici (VAS). regalando l'abbonamento di un anno ai suoi servizi, la Serma, producendo i modem, ed infine la Borland, mettendo a disposizione il pacchetto software SideKick Plus, release 1.01 in italiano.

#### *Descrizione*

Iniziamo, giocando con le parole, dalla Jarte più leggera. SideKick Plus è, fon-Jamentalmente un pacchetto software TSR (Terminate State Resident). che rimane quindi pronto per l'uso in background. Rimandiamo per una più ampia e migliore trattazione dei programmi TSR, agli articoli di Sergio Polini apparsi su MCmicrocomputer numero 92, nella rubrica Turbo Pascal.

La sua attivazione può essere determinata dalla pressione contemporanea di una combinazione a scelta tra i tasti Ctrl, Alt, ShiftS(inistro) e ShiftD(estro). Questa possibilità, settata di default in Ctrl+Alt, decisa al momento dell'installazione di SideKick Plus, rende più agevole l'uso della tastiera.

Il menu principale a pop up si divide in due sezioni: la prima al centro rimanda ai programmi veri e propri, la seconda in basso illustra i richiami veloci svolti dai tasti funzione, da F1 a F10. Da notare che se una tastiera possiede dodici tasti funzione, gli ultimi due ripetono la funzione del tasto F10. Cosa ben fatta in quanto, come vedremo, il tasto F10 richiama il menu del programma selezionato e l'F1 il classico help.

Rapidamente le opzioni principali di SideKick Plus sono nove: Gestore File, Block Notes, Profilo, Rubrica, Agenda, Calcolatrice, Tabella ASCII, Intervallo e Servizi. Per richiamare una di queste funzioni si può procedere in due modi: posizionando sopra il cursore tramite i tasti di direzione (non è implementato il mouse) e premendo Return, oppure premendo Alt più l'iniziale del programma. La pressione del solo tasto Alt, in ogni momento, visualizza l'icona principale, dalla quale poi selezionare un nuovo programma.

Piccola curiosità. La funzione appena descritta, è sempre valida anche all'in-

#### **SideKick Plus + modem**

**Produttore Software:** *Borland Italia srl - Via Guido Cavalcanti 5 20127 Milano. Tel. 0212610102*

#### **Produttore Hardware:**

*Serma Elettronica srl - Via Irpinia 16 Saonara (POi. Tel. 049/644911*

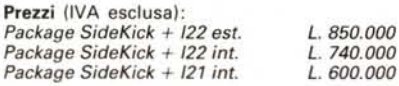

terno di un programma selezionato. Per esempio siamo nella Calcolatrice e premiamo Alt+R, automaticamente si sovrappone alla finestra Calcolatrice quella della Rubrica. Altresì se siamo invece nella pagina iniziale, e premiamo «solo» l'iniziale della funzione, questa viene attivata lo stesso.

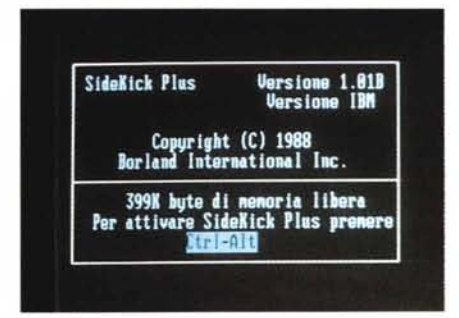

*Schermata di apertura con evidenziato il copyright della Borland International* <sup>e</sup> i *tasti di attivazione, Ctrl+AIt.*

Entriamo senz' altro nella descrizione delle varie opzioni. La prima permette una gestione rapida dei file (Gestore file). un po' alla Norton Commander per intenderei, senza però addentrarsi troppo, né specializzarsi in comandi avanzati.

I tasti funzione, escludendo i sempre presenti help e menu, visualizzano la directory, mandano in stampa un file, cambiano la grandezza dello schermo contenente le informazioni (ZOOM). visualizzano un file a schermo, cambiano la finestra d'uso ed infine marcano l'inizio e la fine di un blocco. Sono interessati anche la barra spaziatrice, che dispone la finestra in verticale od in orizzontale, a secondo i gusti, il tasto aritmetico + che seleziona i file da sottoporre a operazioni di copiatura, cancellazione, spostamento, o visualizzazione degli attributi. In ogni caso accedendo al menu (F10) si possono richiamare tutte le funzioni supportate dai tasti funzione

*Icona principale. Da questa* si *accede ai vari programmi.*

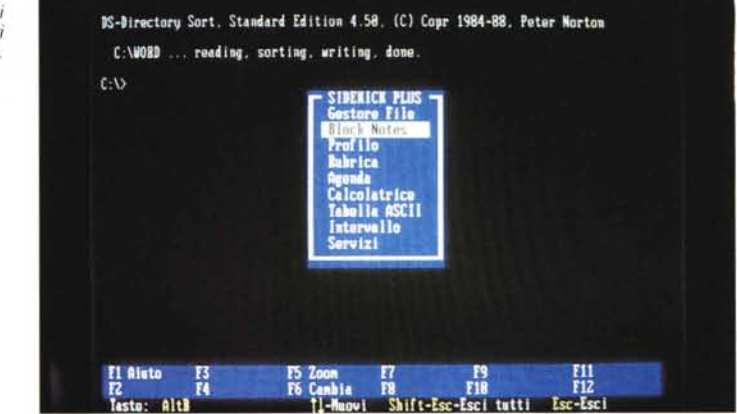

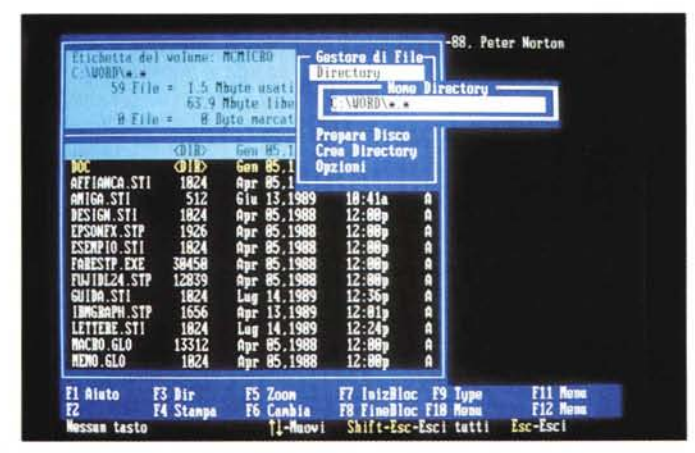

*Finestra del Gestore dei File. Abbiamo richiamato l'opzione oirectory dal menu per potere cambiare la visualizzazione.* Si *poteva a questo punto anche cambiare l'unità da cui leggere.*

#### PROVA SIDEKICK PLUS

più le altre opzioni consone all'ambiente di lavoro.

Tra le varie voci, crea una directory, cerca un file ecc, ce n'è una a nostro avviso, molto utile: Prepara un disco, che viene in aiuto a chi non ricorda i parametri del comando Format. Ciò è vero soprattutto quando si lavora con una macchina di classe AT o AT/386, che ha installati due drive di differente grandezza (3,5 o 5,25 pollici). Tramite SideKick Plus, dopo aver selezionato l'unità, ci viene chiesto in automatico il formato, che varia dal 360 Kbyte al 1,44 Mbyte. Insomma "idiot proof", come direbbero gli anglosassoni.

Per uscire niente di più semplice: ESC, e si torna al prompt del DOS, Ctrl+AIt. sempre a DOS, ma dando la possibilità di tornare al punto di uscita.

La seconda, Block Notes, si descrive praticamente da sola. Si hanno a disposizione nove fogli di appunti numerati, contraddistinti di default con il nome Notes più il numero, con suffisso Txt (Notes.Txt, Notes2.Txt, Notes3.Txt. ecc.).

Abbiamo scritto di default, ma possiamo cambiarli sia di nome che di estensione, potendo anche specificare la directory preferita per il salvataggio. Con i pigri, SideKick Plus, si atterrà ai valori del S.O. (Sistema Operativo) ed il file verrà registrato nella directory corrente di lavoro.

All'interno del foglio valgono sempre le funzionalità assegnate ai tasti da Fl a Fl0, con in aggiunta, per gli utenti di WordStar, il CtrlK menu, divenuto un po' uno standard nel campo degli editor di linea. Un editor potente, per poter editare anche file di messaggi da inviare o tramite modem o alla stampante.

Proseguendo con ordine arriviamo alla funzione Profilo, che permette di gestire e manipolare testi strutturati e note organizzate in modo gerarchico. Un modo abbastanza complesso di lavorare ma che è la maniera più semplice per passare da un corposo trattato alla semplice elencazione degli abstract o viceversa.

Profilo viene anche incontro a chi programma con linguaggi evoluti come il Turbo C o Pascal, dando la feature di scrivere le varie parti del programma ed analizzarle a livelli differenti. Sempre ai programmatori o a chi è alle prese spesso con i caratteri ASCII, è indirizzata la Tabella ASCII, che visualizza i 256 simboli grafici e non.

Della Calcolatrice, non c'è molto da dire, a parte che utilizza una vasta gamma di funzioni sia matematiche che logiche, parentesi, numerazione sia esa-

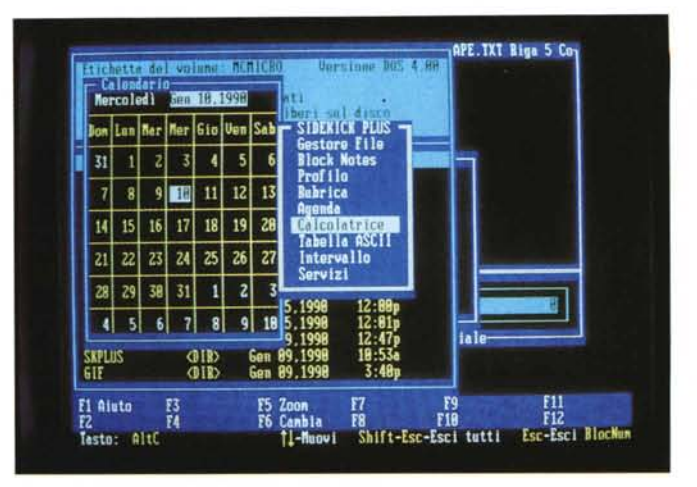

*Qui CI siamo sbizzarriti. Abbiamo prima aperto la Calcolatrice, di seguito il Block Notes, poi il Gestore File, quindi il Calendario* e *a quel punto non contenti l'icona principale. Tutte le parti risultano visibili* e *comprensibili. In basso il tasto funzione F6* ci *permette di cambiare la finestra attiva con quella immediatamente sottostante.*

*Siamo nella finestra Rubrica,* e *vogliamo editare un messaggio da inviare ad un collaboratore. Sono evidenti le finestre di menu,* e *lo stato dei comandi in basso.*

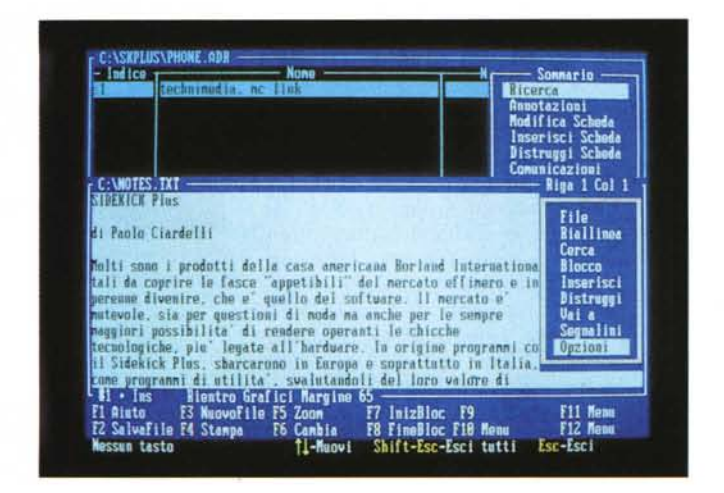

decimale che binaria (decimale è di default) e la strisciata così cara ai contabili, il tutto «sine charta»: a video.

#### *Rubrica*

Punto focale della commercializzazione, è la sezione rubrica, che si occupa di tutta la parte «telematica» del pacchetto software.

In pratica incorpora le funzioni di elenco telefonico personale, con annesse annotazioni, aggiungendo una rapidità di consultazione unica in quanto la ricerca può avvenire in vari modi: per indice, maschera, avanti ed indietro, o all'interno della sola sezione annotazioni.

Per la parte delle annotazioni segrete, tramite simboli, si può accedere ad un Glossario di termini residenti, protetto o meno da una password. I termini contenuti nel Glossario possono essere sia abbreviazioni di uso comune che comprensibili dal computer. Per esempio invece di usare un lungo prefisso internazionale seguito da una parola chiave, possiamo usare un simbolo abbreviato, che al momento opportuno il computer interpreterà nel modo corretto. Il fatto di poter proteggere l'accesso al Glossario implica dei pro e dei contro, come

avverte la schermata di aiuto. Infatti non si corre il rischio di usare un simbolo e poi non ricordarsi che cosa significa, ma solo quello di dimenticarsi la password per entrare nel Glossario.

Questo per quanto riguarda i numeri, i nomi e le annotazioni. Passando invece alla parte più legata al modem, selezionato il numero da chiamare, il software provvede ad inviare la relativa stringa di controllo e comporlo. Parliamo di stringa in quanto SideKick Plus può gestire modem intelligenti, come nel nostro caso.

Di default SideKick Plus sceglie un modem standard Hayes, e comunque se vogliamo usare le potenzialità della Rubrica anche come «segretaria» elettronica, dobbiamo usare prodotti del genere, però tramite il menu Servizi, si può ripersonalizzare il tutto, scegliendo sia la configurazione strettamente Hardware, Ram, EMS ecc, che i tipi di interfacce telefoniche.

Tornando alla Rubrica, oltre a memorizzare dei numeri di telefono e dei nomi corrispondenti, si possono associare delle annotazioni di servizio. Per la parte che riguarda le comunicazioni, chi è al terminale non è mai lasciato in balia della macchina e mantiene il controllo

*On line:* ci *siamo dimenticati il protocollo con cui inviare il file? Nessun problema. Menu (FIOI. Parametri. Protocollo* e *cosi scegliamo di trasmellere con protocollo Sum Xmodem.*

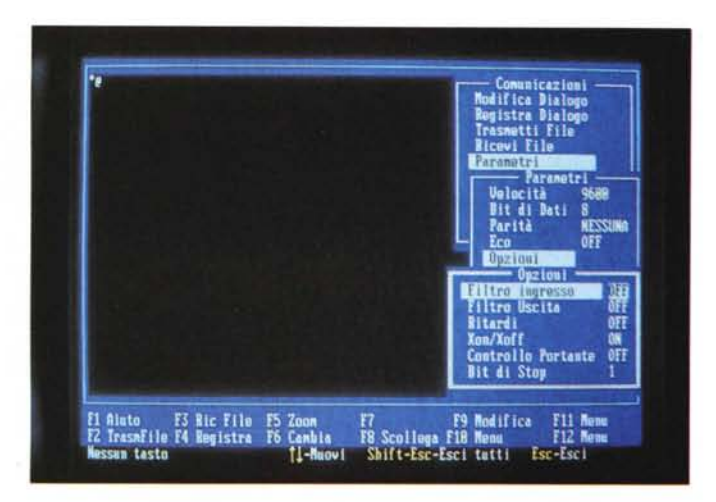

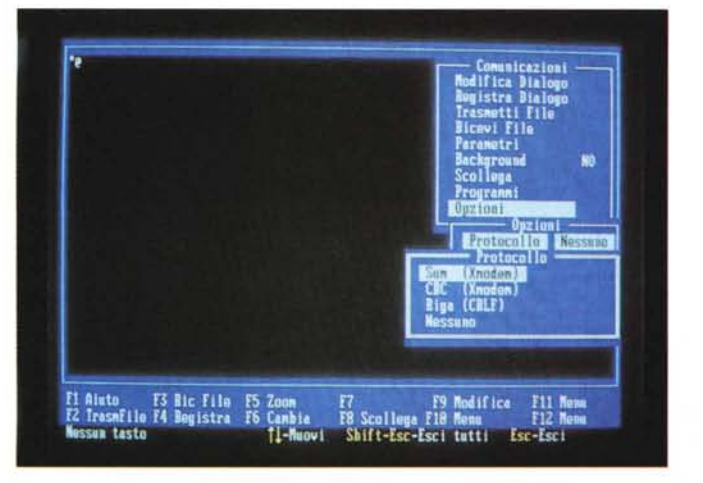

*Sempre On fine. abbiamo dei problemi di trasmissione* e *vogliamo filtrare l'ingresso. Accediamo af Menu. Parametri. Opzioni. Filtro.*

PROVA SIDEKICK PLUS

Un'ultima cosa prima di passare oltre una funzione abbastanza atipica, ma che può risultare utile: il Dialogo. Appena iniziato un cOllegamento, SideKick apre un Log, Dialogo, e l'utente può in tempo reale leggere quanto ha già visualizzato, modificarlo e salvarlo.

#### *L'aspetto Iudica*

Anche in questo la Borland ha pensato all'utente. Alla voce Intervallo, infatti, si inizia a giocare con una specie di Space Invaders, con suoni e altre peculiarità del caso. Tutti i messaggi anche qui sono in italiano colloquiale; a mo' di esempio è il finale che ci appella: «Vuoi divertirti ancora un po'?». Nel caso arrivasse il capo ufficio, ci viene in aiuto la combinazione dei tasti di uscita veloce Ctrl+AIt.

#### *1/ modem*

Dei tre modem a catalogo, quello allegato al pacchetto per la prova era 1'122, su scheda con caratteristiche di velocità rispondenti alla raccomandazioni CCITT V21 e V22 e BELL 103 e 212A. Velocità quindi supportate 300 e 1.200 baud sec in full duplex.

L'122, è un modem standard Hayes e risponde perciò al set di comandi AT,

su quello che sta avvenendo. In ogni momento si possono cambiare i parametri di trasmissione. i bit di stop come la velocità, o parametri complessi come quelli XON/XOFF. Non dimentichiamoci che scrivendo comunicazioni non intendiamo solo trasmissione dati, ma anche la semplice composizione di un numero telefonico per chiamare una persona.

Naturalmente sono stati implementati dei protocolli di trasmissione, non moltissimi, ma in ultima analisi quelli necessari e sufficienti. Ne contiamo tre: Xmodem CheckSum, Xmodem CRC e Riga (CRLF). Semplice e precisi sono stati sia i collegamenti che la trasmissione dati tramite seriale con il nostro host.

Per chi poi proprio non può fare a meno di automatizzare tutto, c'è la possibilità di scrivere degli Script e di mandarli in esecuzione durante il colloquio telematico con un host o una base di dati. Con un simile programma si possono far eseguire delle funzioni in automatico, come la seguente: chiamare MC-Link, entrare, inserire il codice utente e la password (cosa quest'ultima, assolutamente da evitare). selezionare la posta personale in attesa, conseguentemente scaricarla e infine chiudere la comunicazione.

## *SideKick 2.0 per Presentation Manager*

La Borland International, ha presentato la nuova versione di SideKick 2.0 per Presentation Manager. L'annuncio era stato dato in precedenza durante la manifestazione «Fall Fashion for OS/2».

Già disponibile per il mercato finale, le sue caratteristiche sono basate su un'altra novità della casa americana: Paradox Engine. Paradox Engine è una Application Programming Interface (API) per linguaggi come il Turbo C o il Microsoft C, che consente la lettura di tabelle Paradox da parte dei due linguaggi di programmazione.

AI contempo SideKick 2.0 per PM. genera tabelle Paradox che possono essere condivise in ambienti multitasking o multiuser. Ciò in sostanza significa che i dati generati da una applicazione come Agenda o Rubrica sono memorizzati in tabelle Paradox, sono letti da un utente che apre un file SideKick PM, mentre un altro crea simultaneamente sofisticati rapporti di correlazione, usando il medesimo file, con Paradox. La possibilità di interazione simultanea su di un simile contenuto informativo, ha un alto contenuto sinergico e rende ideale l'uso di un simile pacchetto all'interno di un gruppo di lavoro di ufficio, consentendo, per fare un esempio, di accedere sempre a delle informazioni aggiornate.

Paradox Engine inoltre fornisce altri potenziamenti a SideKick 2.0 PM, tra i quali una maggiore possibilità di interrogazione dei dati contenuti nella Rubrica e la capacità di modificare informazioni all'interno delle viste di tabella. In questa nuova release esiste un meccanismo di protezione, tramite una password, le applicazioni Agenda, Rubrica e Block Notes, una possibilità di personalizzare delle viste sui dati, il supporto di un maggiore numero di font e finestre di grandezza variabile.

SideKick 2.0 PM frutta un'interfaccia grafica utente e si compone oltre alle tre sopracitate della funzione Calcolatrice. Le caratteristiche delle funzioni sono simili a quelle del SideKick Plus, tranne che per l'implementazione dell'uso del mouse.

#### PROVA SIDEKICK PLUS

rispettando però lo standard italiano per quanto riguarda il riconoscimento dei toni di linea. Un punto a favore, dato che i molti modem dagli occhi a mandorla non sono di solito così «intelligenti». Per dovere di cronaca, l'utente può acquistare il modem nelle tre versioni: 122 esterno, 122 interno e 121 interno.

due 122 si differenziano solo per il montaggio: uno è esterno e perciò in un contenitore a parte e l'altro è su scheda, mentre 1'121 è sempre e solo disponibile su scheda. Quest'ultimo completa la gamma potendo rispondere alle raccomandazioni CCITT V21 e V23, quest'ultima però non può essere supportata, a livello di grafica Prestel. Ricordiamo che lo standard V23 in grafica Prestel o superiori, al momento in Italia è adottato solo dal servizio pubblico Videotel, che a breve dovrebbe rilasciare anche la presentazione in ASCII.

La scheda si presenta molto bene, con un accurato montaggio, ed uso di componenti di alto livello. I chip di maggiore grandezza e superiore responsabi-

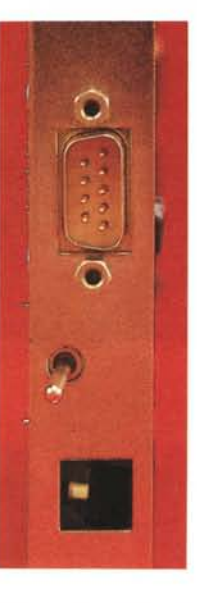

lità sono montati su zoccoli a basso profilo ed i contatti delle prese sono dorati. Oltre alle funzioni intrinseche del

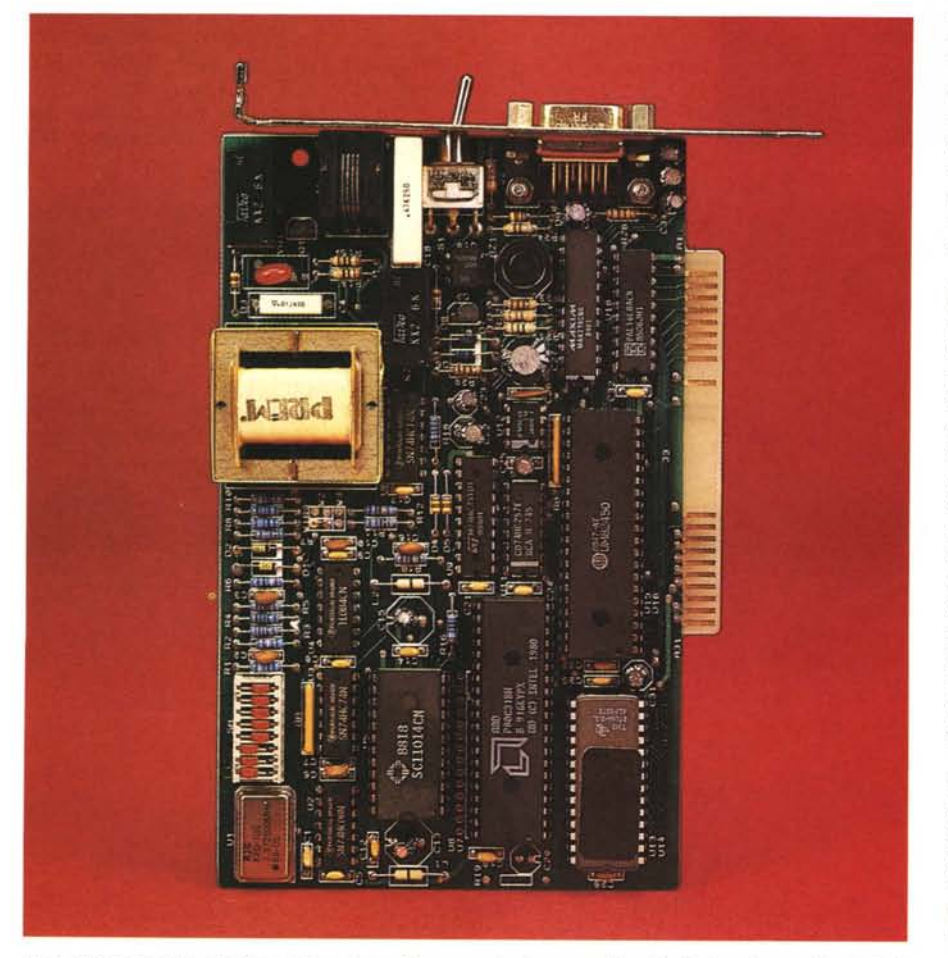

*Vista d'insieme della scheda modem. compatta e organizzata con ordine. Particolare degno di nota il dip switch AMP con i contatti argentati.*

*Particolare della parte posteriore; da notare il connettore DB 9, porta seriale a standard A T, ed il commutatore* modem RS232 *oltre all'uscita*

*telefonica.*

modem, si può commutare posteriormente e farla diventare una porta seriale.

L'installazione è molto semplice e potendo contare su una porta supplementare RS232 si può continuare ad usare l'eventuale periferica seriale, leggi mouse o plotter e l'utente può liberare l'eventuale slot occupato dalla scheda di interfacciamento. Le uniche manovre meccaniche da effettuare, a parte il montaggio interno, sono quelle di settare sui dei valori di default la scheda, tramite otto microinterruttori. La selezione più importante rimane quella di poter scegliere su quattro possibilità di indirizzare la porta, COM1, 2, 3 o 4. Naturalmente tutti e tre prodotti sono omologati dall'Istituto Superiore delle Poste e Telecomunicazioni.

#### *Considerazioni finali*

Per tirare delle conclusioni su di un prodotto mix, bisogna pensare alle varie componenti dello stesso, e perciò considerare più parti. Per prima cosa pensiamo giusto dare un giudizio più che favorevole e scontato, anticipato nell'introduzione, della parte software. Il pacchetto SideKick Plus è un software di classe, come del resto i compagni di scuderia Borland. Per la parte hardware, ci troviamo di fronte ad una scheda modem, di eccellente fattura industriale e con piccoli accorgimenti tecnici non di tutti i giorni.

Solo il prezzo di vendita tende a sbilanciare il giudizio, ma come sempre sul fronte dei costi vanno fatte alcune considerazioni. Un prodotto hardware di qualità ha dei costi sia di produzione che di progettazione superiori ad uno di qualità inferiore. In un modem la qualità non -si evince solo dalla bontà dei connettori o delle saldature, ma anche, come nel nostro caso, dalla piena compatibilità Hayes e dai relativi messaggi di risposta al sistema. Sul mercato sono reperibili altri modem, di produzione orientale, ad un prezzo anche notevolmente inferiore, però all'atto pratico, quando ci si deve veramente basare sull'affidabilità della connessione, i nodi vengono al pettine. Riassumendo in due parole: «noblesse oblige».

In ultima istanza bisogna pensare alla fascia di acquisto, identificabile in quella media, non specializzata, che ha bisogno di entrare nel mondo dell'office automation e della fruizione di servizi telematici con un prodotto di facile impiego e che non richieda una specializzazione in informatica.

# **SIEMENS**

**Stampanti Siemens: il silenzio è una dote di famiglia**

**Le farfalle** durante il loro volo leggero possono arrivare a battere le ali più di venti volte al secondo senza produrre alcun suono percepibile dall'orecchio umano.

Per una stampante, nascere da un'ottima famiglia è il miglior modo di cominciare.

E per una stampante, chiamarsi Siemens significa essere nata da un prezioso patrimonio di esperienza informatica.

Le stampanti Siemens fanno parte di una grande famiglia europea dove gli standard più avanzati sono una realtà, dove si è aperti a tutte le applicazioni attualmente disponibili e preparati per tutte quelle future. Un futuro che le stampanti Siemens affrontano nel massimo silenzio dalle HighPrint PT6001 e PT6002 a getto d'inchiostro ai cinque modelli a ventiquattro aghi, per arrivare alla

perfetta risoluzione della stampante HighPrint

PT10, la superveloce.

Il futuro Siemens non si ferma qui, ma continua nella facilità di gestione, nella flessibilità di utilizzo delle sue stampanti, dei suoi PC e, soprattutto, nella disponibilità di una costante assistenza al servizio del Cliente, grazie ai Partner Siemens Data.

Non solo per questo, se pensate a una stampante, guardate in che famiglia è nata.

**PC Siemens. Perfetta partenza.**

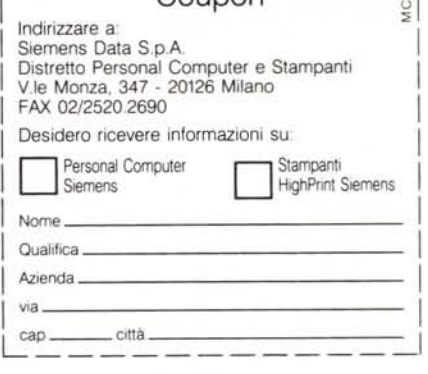

 $\mathbb{Z}^n$ 

 $^{\circ}$  $^{\circ}$   $^{\circ}$ 

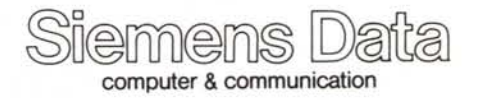